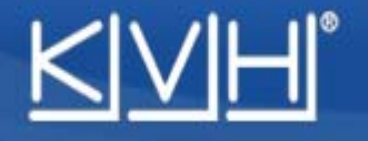

## **Modification fréquences Satellites sur Antenne M2/M3**

Se connecter en utilisant le logiciel Flash Update Wizard

1°/ Connecter le câble série DB9 (ou USB) entre le port COM du PC et du boîtier de commande.

2°/ Mettre en service l'antenne, attendre la fin de son initialisation. Les données de l'antenne doivent apparaître sur l'écran, sinon vérifier la configuration du port.

*Modification des fréquences pour les satellites Astra 1 Attention, les fréquences sont données à titre d'exemple, bien utiliser les dernières fréquences à jour* 

Taper les lignes de commandes suivantes (après chaque commande envoyée, la commande soit être répétée par l'antenne)

HALT @DEBUGON @SATCONFIG,19E,12051,27500,23,0XFFFE, V, H, 3 [enter] @SATCONFIG,19E,11426,27500,23,0XFFFE,V,L,3 [enter] @SATCONFIG,19E,12032,27500,23,0XFFFE,H,H,3 [enter] @SATCONFIG,19E,11623,27500,23,0XFFFE,H,L,3 [enter] @SAVE,A [enter]

ZAP